## Gerçekleşen Sayaç Hareketleri

Gerçekleşen sayaç hareketleri, proje aktivitelerine ait sayaç bilgilerinin girilebilmesi için kullanılan ekrandır. Proje aktivitesi ekranı Bağlı Kayıtlar menüsünde bulunur. Aktivitelere tanımlanmış varlık tipindeki kaynaklar için sayaç hareketleri toplu bir şekilde girilebilir.

Ekran iki bölmeden oluşur; sol bölümde varlık tipinde kaynak ataması olan aktiviteler ve bağlı varlıklar listelenir, sağ bölümde ise varlıklara bağlı sayaç hareketleri listelenir ya da yeni girişler yapılır.

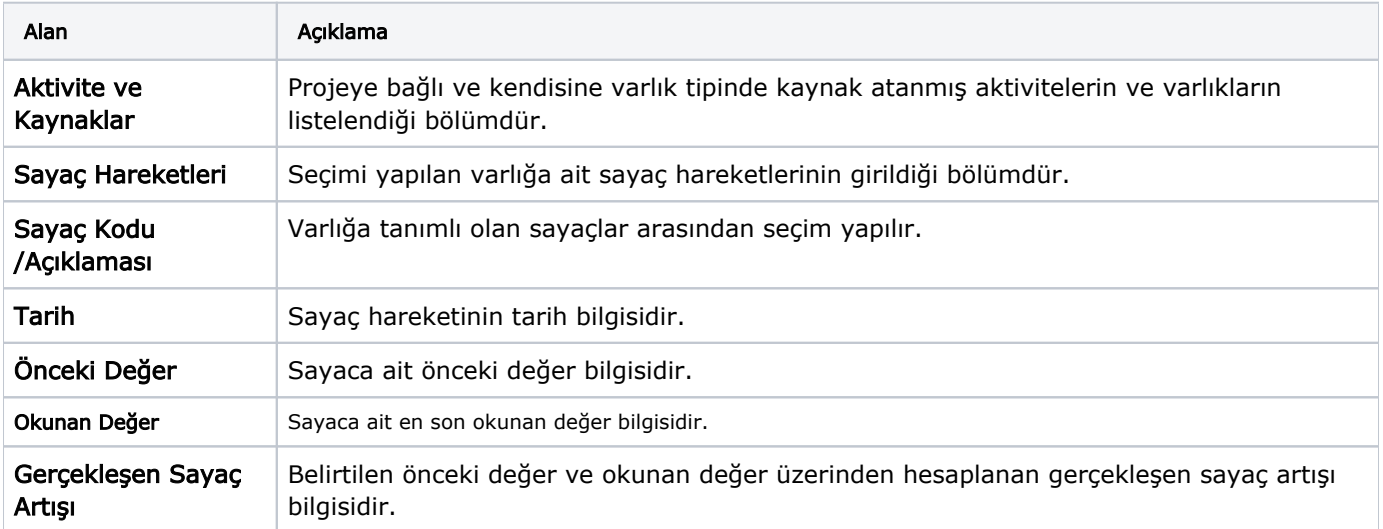

Gerçekleşen sayaç hareketleri belirtilip Uygula düğmesine basıldığında, varlık sayaç bilgilerinde yer alan son değer bilgisi güncellenir.

Varlığın proje içerisinden güncellenen sayaç hareketi bilgisi, Varlık kartı-Sayaç Bilgileri-F9 İlişkili Kayıtlar-Sayaç Hareketleri ekranında listelenir.